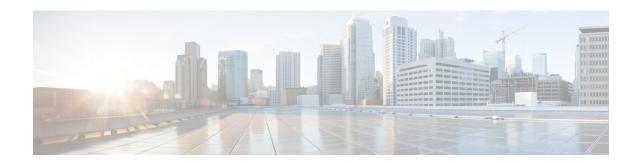

## **Upgrading**

This section contains the following topics:

• Upgrade Cisco Crosswork Data Gateway, on page 1

## **Upgrade Cisco Crosswork Data Gateway**

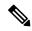

Note

This procedure is required only for a Cisco Crosswork Data Gateway Base VM upgrade. Upgrade of other components, such as collectors, is performed by Crosswork Cloud.

Cisco Crosswork Data Gateway functions as a passive device in the network. As such, the upgrade process consists of stopping the active Cisco Crosswork Data Gateway instance and replacing it with a Cisco Crosswork Data Gateway instance that is running the new version of Cisco Crosswork Data Gateway software, essentially exchanging one Cisco Crosswork Data Gateway instance for another.

- **Step 1** Install the new Cisco Crosswork Data Gateway VM.
  - See Section Install Cisco Crosswork Data Gateway.
- **Step 2** Enroll the new Cisco Crosswork Data Gateway instance with Crosswork Cloud and ensure its Administration state is **Up**.
  - See Section: Add Crosswork Data Gateway Information in respective Crosswork Cloud application user guide.
- Step 3 Once the new Cisco Crosswork Data Gateway VM is Up, detach devices from the old Cisco Crosswork Data Gateway VM.
  - See Section Remove Device Link to Crosswork Data Gateway in respective Crosswork Cloud application user guide.
- **Step 4** Once the new Cisco Crosswork Data Gateway VM is **Up**, attach the devices to it.
  - See Section Link Devices to Crosswork Data Gateway in respective Crosswork Cloud application user guide.
- **Step 5** Confirm that the new Cisco Crosswork Data Gateway VM is operating properly. Time to monitor it is up to the operator, but Cisco recommends at least an hour of normal operations before proceeding with Step 7.
- **Step 6** Delete the old Cisco Crosswork Data Gateway VM from Crosswork.
  - See Section Delete Crosswork Data Gateways in respective Crosswork Cloud application user guide.

- **Step 7** From vCenter, power off the old Cisco Crosswork Data Gateway VM.
- **Step 8** Double check that all is still working correctly with the new Cisco Crosswork Data Gateway VM.
- **Step 9** From vCenter, delete the old Cisco Crosswork Data Gateway VM from the disk.

See Section Delete Cisco Crosswork Data Gateway.